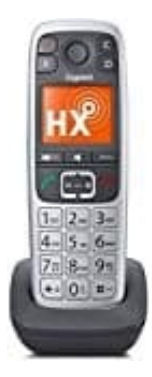

# **Gigaset E560HX**

# **Anzahl Klingeldauer einstellen (FRITZ!Box)**

Um die Anzahl der Klingeltöne zu ändern, bevor der Anrufbeantworter anspringt, folge diesen Schritten:

## 1. **Öffne die Benutzeroberfläche der FRITZ!Box:**

- o Starte einen Browser und gebe die Adresse der FRITZ!Box ein, normalerweise <http://fritz.box>
- Gib dein Kennwort ein und klicke auf "Anmelden".

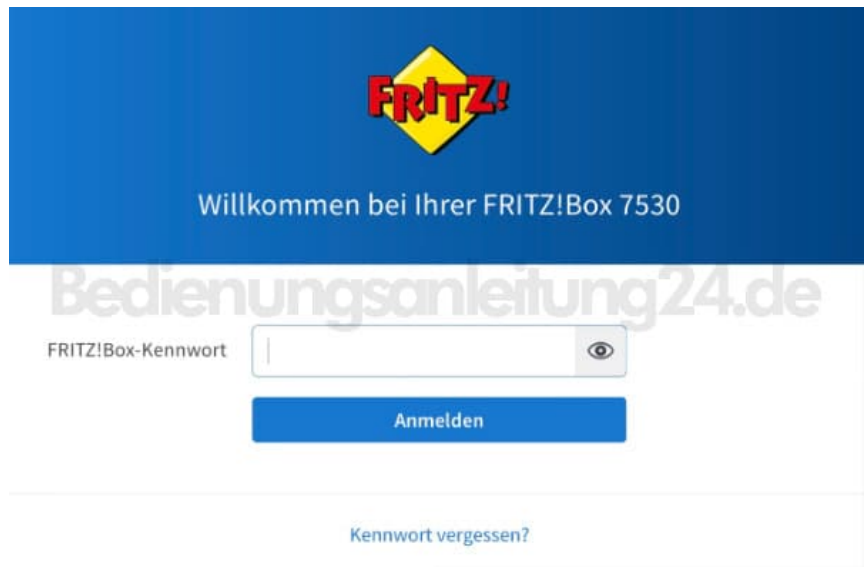

#### 2. **Menü**

- Klicke auf "Telefonie".
- Wähle "Anrufbeantworter".

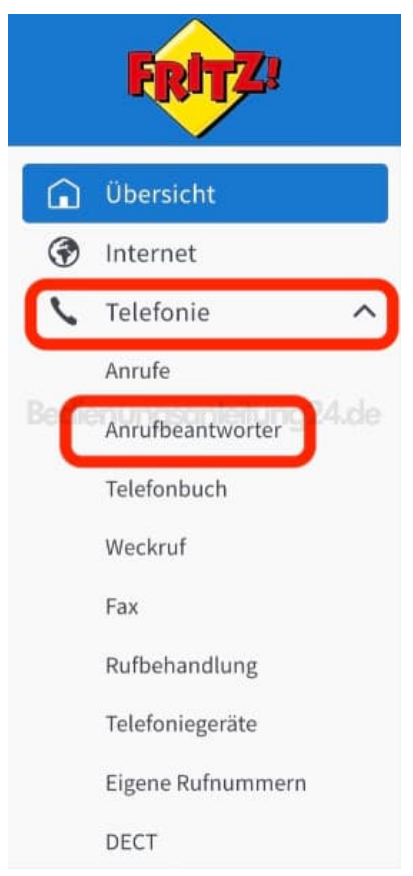

# 3. **Einstellungen öffnen**

Klicke im Bereich "Anrufbeantworter" auf "Einstellungen".

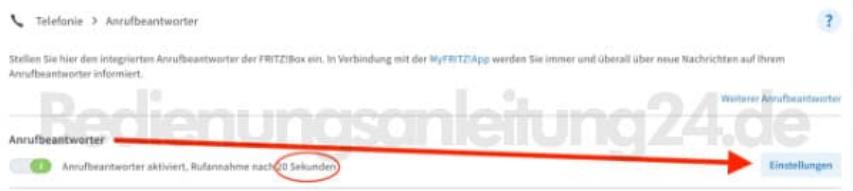

## 4. **Dauer festlegen**

- o Im Bereich "Anrufe" siehst du die aktuell eingestellte Rufdauer.
- Wähle die Anzahl der Sekunden aus.
- Speichere die Einstellung mit Klick auf "Übernehmen".

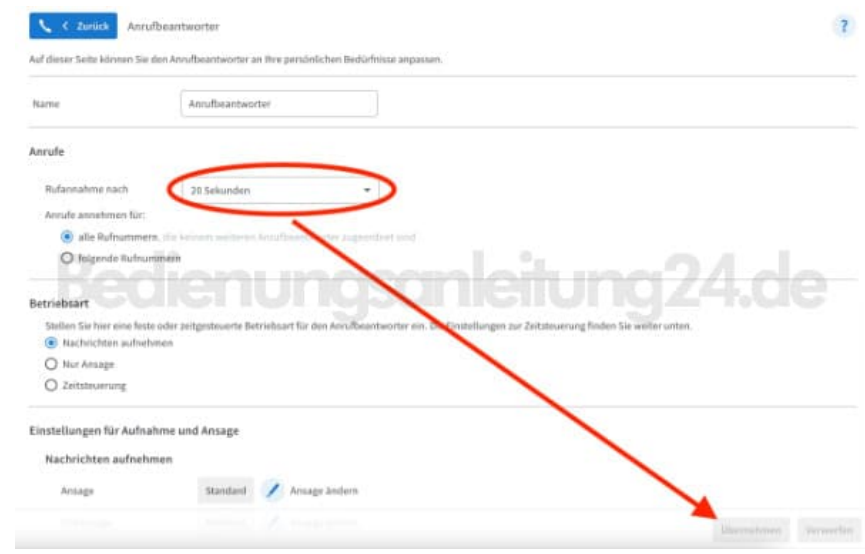

5. Die Einstellung ist gespeichert und du kannst das Menü verlassen.